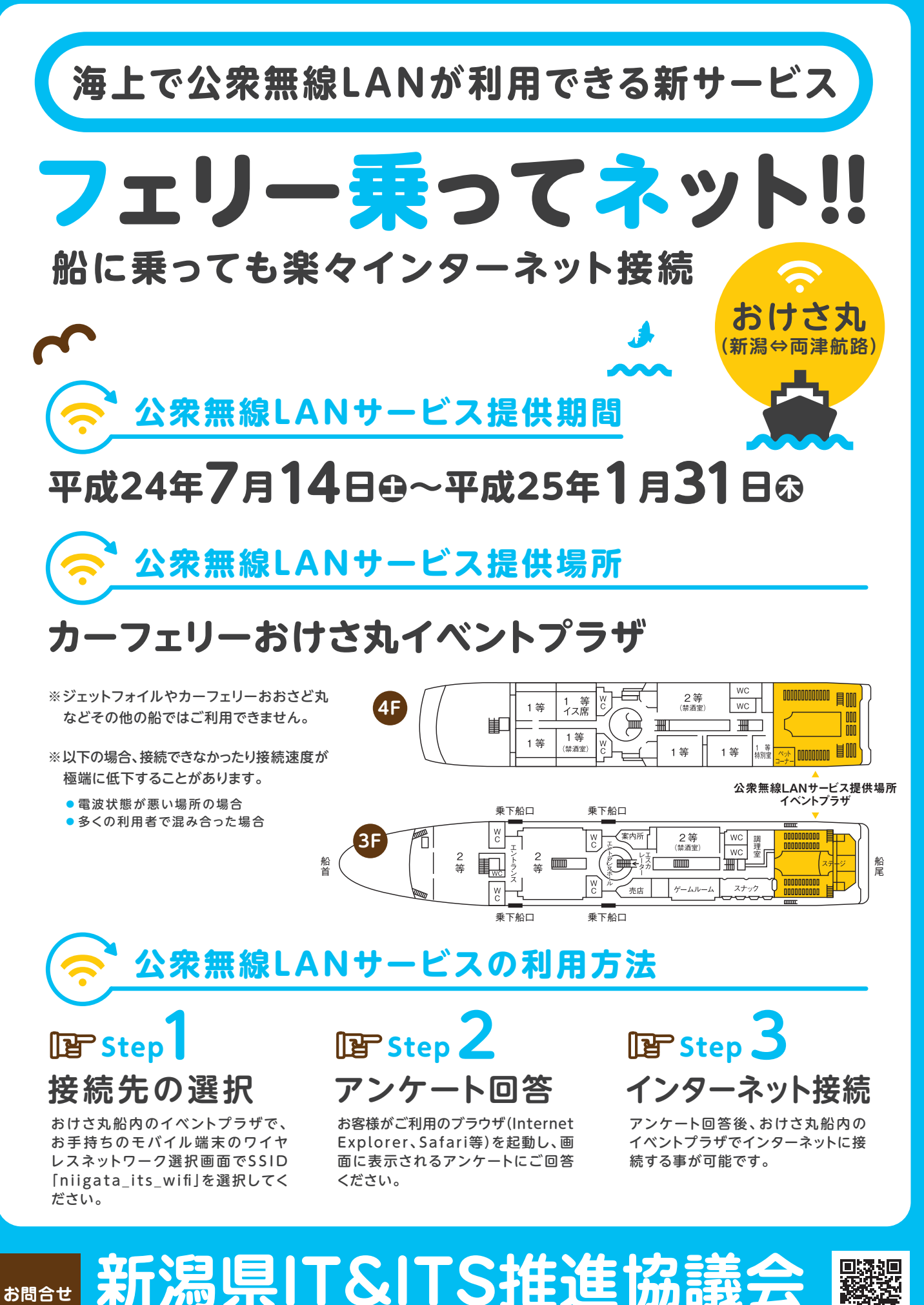

**事務局/新潟県総務管理部情報政策課 TEL.025-280-5106 http://www.niigata-wifi.net**

战舰 詳しくはコチラから

## ご利用方法

## 利用手順1:Wi-Fi に接続

①Wi-Fi 設定画面で、SSID(ワイヤレスネットワーク):niigata\_its\_wifi を選択してください。

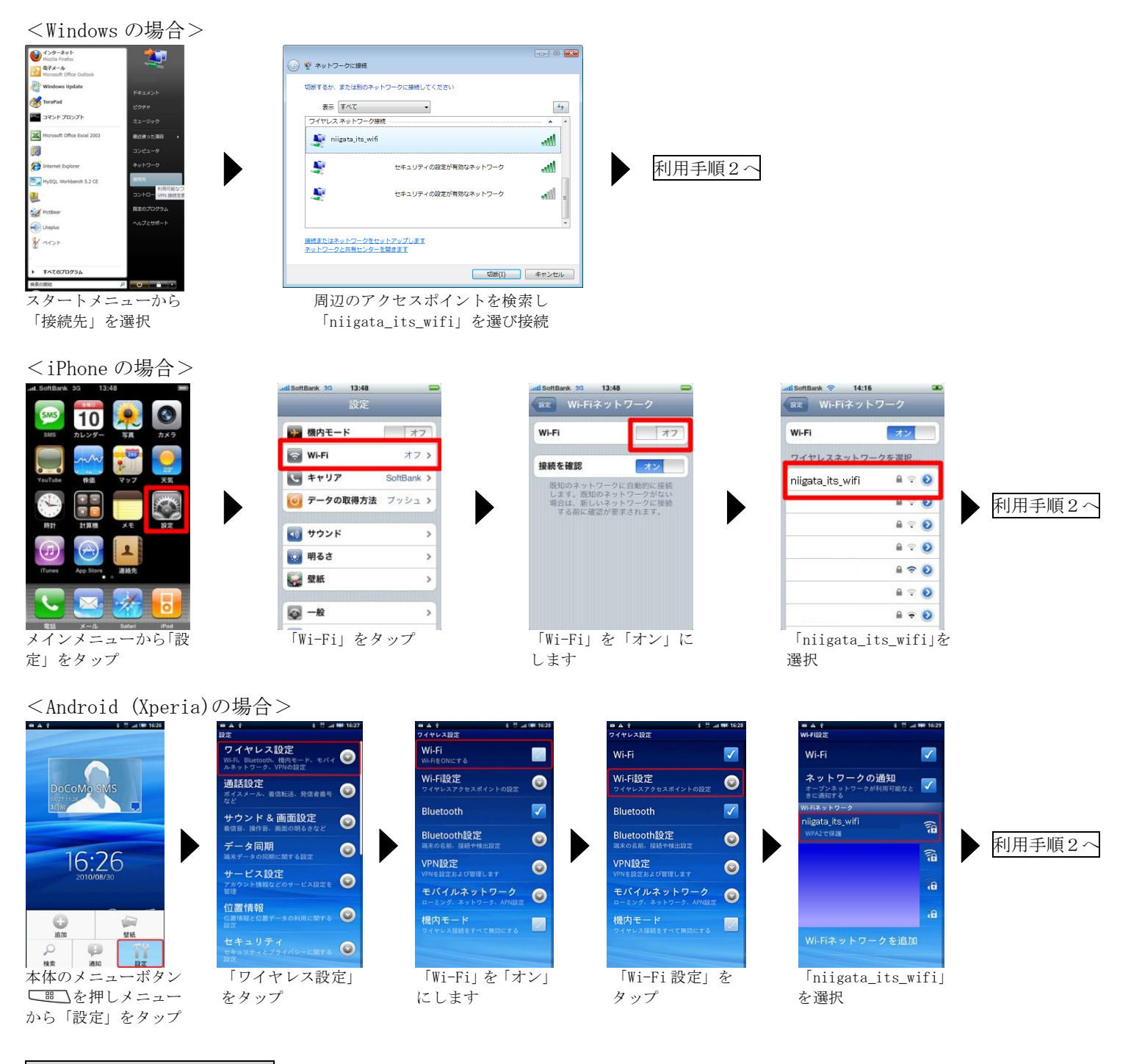

## 利用手順2:ご利用の前に

①ご利用端末のブラウザを起動します。アンケート画面が表示されます。

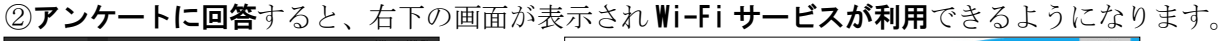

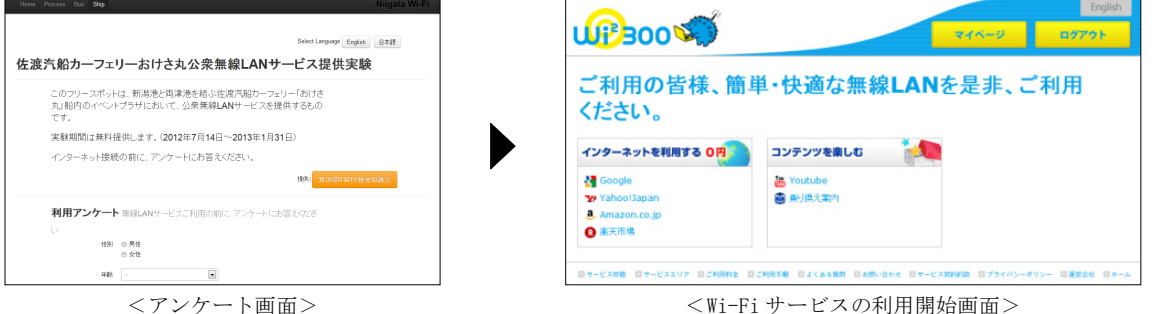